# **A Table Presentation Language for Database Applications**

Woei-Kae Chen, Ping-Hung Chen, and Wen-Tzeng Huang Department of Computer Science and Information Engineering, Computer Center, and Department of Electronic Engineering, National Taipei University of Technology, Taipei, Taiwan, R.O.C. {wkchen,cbh,wthuang}@ntut.edu.tw

## **Abstract**

*Database applications often utilize a large number of reports. There are tools, report generators, as well as programming-level supports that facilitate the generation of reports. However, these supports are restricted to simple predefined presentation formats with limited flexibility. In general, a report consists of one or more data sources, which are not necessarily stored in formats that are ready for presentation. Therefore programmers must write application programs to convert query results into suitable presentation formats. In particular, the aim is to place the right data into the right position so that the report is easy to understand. Since the results of a query are inherently tabular, by restricting the reports into tabular formats, the problem reduces to the transformation of data between tables. This paper studies how the position of one data is transferred to another. We characterize and formulate fundamental transformations into high-level transformation operations, including normal, transpose, fill, combine, and matching. We then propose a high-level Table Presentation Language (TPL) to realize these operations. TPL can be used to create sophisticated reports without the overhead of writing tedious low-level programs. Therefore the complexity of generating reports is greatly reduced. We have used TPL to construct several web-based database applications. In our experience, it is convincing that the language is very useful and practical for creating database query and report applications.* 

Keywords: Database, Report Generation, Language, Table Presentation, Web, CGI Generator

# **1 Introduction**

It can be argued that report generation is one of the most frequently performed tasks in database applications. A report is the results of queries, which are organized and formatted to satisfy a particular presentation requirement. To facilitate the generation of reports, there are tools (e.g., [2], [7], and [9]), report generators (e.g., [1] and [8]), and programming-level supports (e.g., function libraries) that can be used. However, these supports are restricted to simple predefined presentation formats with limited flexibility. For example, report tools that offer printing of tables (the results of SQL queries) can easily be found, with the limitation that only fixed and regular formats can be used.

In general, a report usually consists of several data sources, which are not necessarily stored in formats that are ready for presentation. Therefore, before printing, programmers must write application programs to convert different data sources into suitable presentation formats for each report. In particular, the aim is to place the right data into the right position so that the report is easy to understand. Although these conversion programs are not difficult to write, they are very tedious and require the intervention of programmers.

As an example, Figure 1 shows the transformation from the information of reservations into a seat arrangement for a theater. In this example, there are two input tables (data sources): RESERVATIONS and PRICES. The RESERVATIONS table contains information for each reservation, e.g., the seat for Mr. A is reserved at row 1 and column 1. The PRICES table contains information for the price of the seats, e.g., a seat in row 1 costs 100 dollars. The report of this example is the table SEATS, which is a presentation that shows the actual layout of the theater, the price of each row, and the location that everyone sits.

For the generation of the SEATS table, there are two transformation operations to be done. The first is to transfer the information of each row of the RESERVATIONS table into the correct position of the SEATS table, which shows the layout with a two-dimensional presentation. The next is to transfer the price of each row from the PRICES table into corresponding position of the SEATS table. It is easy to see that writing programs to perform these transformations is not difficult. In fact, simple loops suffice to accomplish these operations. It is also possible to simplify coding efforts by using libraries that supports these transformation operations. However, writing programs such as embedded C++ or 4GL (4th generation language) to perform these conversions is considered a low-level solution, which is very tedious and inflexible.

This paper studies a restricted form of report, i.e., reports in tabular format. Using a tabular format to present a report is frequently used, because the data shown in a table is easy to understand, and can easily be used, analyzed, and compared. In fact, many non-tabular presentations can also be considered as tables without part or all of the borders. Since the results of an SQL query is inherently tabular, by restricting the target reports also into tabular formats, the problem of writing programs is reduced to the transformation of data between tables. In this paper, we study the problem of transferring data from one table to another with emphasis on how the positions of the data are rearranged. We characterize and<br>formulate fundamental transformations into formulate fundamental transformations into high-level transformation operations. These operations include *normal*, *transpose*, *fill*, *combine*, and *matching*. We show that by using combinations of these operations, reports of sophisticated formats can be created.

| <b>RESERVATIONS</b> |                |             |             |  | <b>PRICES</b> |       |
|---------------------|----------------|-------------|-------------|--|---------------|-------|
| Row                 | Column         | Name        |             |  | Row           | Price |
|                     | 1              | A           |             |  | 1             | 100   |
| 1                   | 2              | $\bf{B}$    |             |  |               |       |
| $\overline{c}$      | 3              | $\mathbf C$ |             |  | 2             | 200   |
| 3                   | $\overline{c}$ | D           |             |  |               |       |
| 3                   | 4              | E           |             |  | 3             | 300   |
| $\overline{4}$      | 3              | F           |             |  | 4             | 250   |
|                     |                |             |             |  |               |       |
| <b>SEATS</b>        |                |             |             |  |               |       |
|                     | 1              | 2<br>3<br>4 |             |  | Price         |       |
| 1                   | A              | B           |             |  |               | 100   |
| $\frac{2}{3}$       |                |             | $\mathbf C$ |  |               | 200   |
|                     |                | D           |             |  | 300<br>E      |       |
| $\overline{4}$      |                |             | F           |  | 250           |       |

Figure 1. Transferring reservations into seats

We propose a Table Presentation Language (called TPL) to support these operations. TPL is designed as a scripting language and is both high-level and concise. The language also supports several output formats for different applications. Users of TPL can generate sophisticated reports without writing tedious low-level programs. Therefore the complexity of generating reports is greatly reduced.

TPL supports both client/server and web-based applications. For web-based applications, our TPL system can be configured as a CGI (Common Gateway Interface) generator. TPL has a strong instruction sets that can perform transformation operations, which makes TPL different from the other CGI generators (e.g., [2], [7], and [9]). That is TPL is capable of presenting reports of arbitrary format; the other tools cannot.

The rest of this paper is organized as follows. Section 2 describes researches and tools that are related to this paper. Section 3 discusses the transformation operations. Section 4 defines the TPL language. The implementation and applications of TPL is given in Section 5, and a conclusion is given in Section 6.

## **2 Related works**

There are researches studying the generation of reports. In particular, Tarassenko [8] proposed a *reporter* system that can produce sophisticated read-to-use reports. By using the reporter system, the development of a report is focusing at describing tables with column/rows, rules of data selection and summarization, and formatting the report in destination document. A *document-driven approach* to report generation is proposed by Chan [1]. It is more flexible than the traditional *schema-driven approach*. Contents of a report can be specified using a transformation language together with queries that retrieve data from different databases.

A natural application of the TPL language is a dynamic web-page generator for database applications. There are several possibilities in writing dynamically generated web pages. The most fundamental solution is the writing of CGI scripts. These are programs, when invoked, running on HTTP servers that dynamically construct web pages in HTML format. Scripting languages such as Perl are usually used to code CGI programs. However, for web-based database applications, CGI programs tend to be too low-level to code. Therefore, CGI generators, which automate or simplify the process of writing web-based database applications, become important.

There are researches and tools (e.g., [2][7] and [9]) address CGI generators for database applications. The fundamental insight of these researches is based on the fact that the content of a dynamic web page is the result of SQL queries with additional HTML formats. Therefore by substituting the SQL statement and HTML templates, different web pages can be created. For example, the Microsoft IDC (Internet Database Connectivity) [7] accompanied with IIS (Internet Information Server) use an "idc" file for SQL source and an "htx" file for HTML templates. The major disadvantage of these tools is that they are all limited to simple formats without flexibility. Although, they are good for certain fixed-format database applications, extensions are usually difficult or impossible. Therefore, as a replacement, using HTML-embedded language becomes the current trend.

With the support of HTTP servers, using HTML-embedded languages is usually more efficient than CGI scripts both in terms of execution and development time. As an example, using PHP (Hypertext Preprocessor) [3], an HTML-embedded scripting language, web developers can write dynamically generated web pages quickly. Since PHP is strong with database support, generating database reports by PHP scripts is also easy. However, using PHP exhibits the same deficiency as using C++ or 4GL discussed in the previous section. Other tools such as ASP (Active Server Page) [6] and JSP (Java Server Page) [5] also have the same problem.

#### **3 Transformation operations**

This section discusses the transformation operations that can be performed between two tables. A transformation operation is composed of three major factors:  $(1)$  the source,  $(2)$  the target, and  $(3)$  the type of transformation to be performed. We will discuss these factors for each of these transformations.

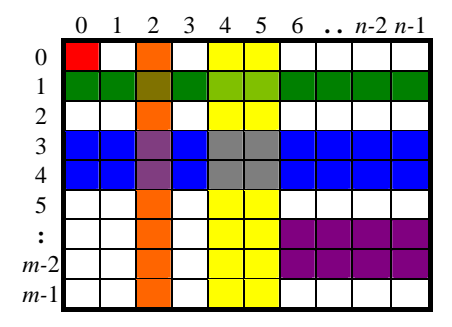

Figure 2. Cells with different shapes

| Type            |                         | <b>Block Expression Simplified Expression</b> |
|-----------------|-------------------------|-----------------------------------------------|
| single cell     | $C_0R_0$ $C_0R_0$       | $C_0R_0$                                      |
| single column   | $C_2R_0$ $C_2R_*$       | $\mathcal{C}_{2}$                             |
| multiple column | $C_4R_0$ $C_5R_*$       | $C_{4}C_{5}$                                  |
| single row      | $C_0R_1C_*R_1$          | $R_{1}$                                       |
| multiple row    | $C_0R_3$ $C_*R_4$       | $R_3, R_4$                                    |
| block           | $C_6R_6$ . $C_*R_{*-1}$ | $C_6R_6$ . $C_*R_{*-1}$                       |
| entire table    | $C_0R_0$ $C_*R_*$       | $C_0$ $C_*$ or $R_0$ $R_*$                    |

Figure 3. Expressions for cells with different shapes

An entry in a table is called a *cell*. The *position* of a cell is denoted as  $C_x R_y$ , where  $C_x$  is the column index and  $R_y$  is the row index of the cell. We use  $C_0R_0$  to indicate the cell that is located at the top-left corner of a table. A rectangular *block* of cells is denoted as  $C_{x_1}R_{y_1}...C_{x_2}R_{y_2}$ . We use "\*" to denote the last row or the last column of a table; an expression of ∗− *x* is also allowed. Figure 2 shows cells of six different shapes, including *single cell*, *single column*, *multiple columns*, *single row*, *multiple row*s, and *block*. Figure 3 gives the block expressions for each shape of the example shown in Figure 2. For simplicity, we also use simplified expressions, which are abbreviations of block expressions.

We now turn our attention to how cells are transferred from one position to another. In the following subsections, we discuss each of the five different transformations, namely *normal*, *transpose*, *fill*, *combine*, and *matching*.

## **3.1 Normal transformation**

The most fundamental transformation is to translate the position of a cell (or a block of cells) to another position. Figure 4 gives an example that translates

We use the notation *Source* → *operation<sub>option</sub>* → *Target* to express a transformation, where *Source* indicates the cells to be transformed, *Target* indicates the target position, and *operation*<sub>option</sub> specifies the transformation operation to be performed with an optional *option*. For the operation of Figure 4, it can be expressed as  $C_1 R_1 \t C_4 R_2 \t \xrightarrow{\text{normal}} C_1 R_0$ . Note that a normal transformation does not change shapes. Therefore, we do not need to specify the entire range of the target cells. Only the target position, which indicates the top-left corner of the target block, must be specified.  $C_1 R_1... C_4 R_2$  to  $C_1 R_0... C_4 R_1$ 

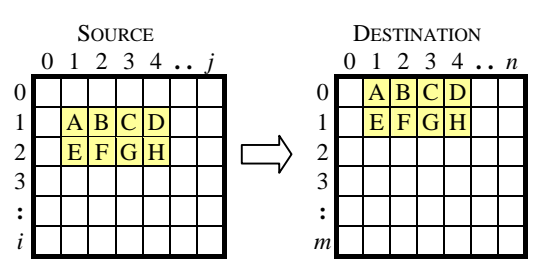

Figure 4. An example of normal transformation  $(C_1 R_1 \ldots C_4 R_2 \longrightarrow C_1 R_0)$ 

### **3.2 Transpose transformation**

A transpose transformation alters the position of a cell by interchanging the row and column indices of the cell. A block of cells can be transformed simultaneously. During a transpose transformation, a target position can be assigned, resulting a normal transformation at the same time. For example, Figure 5 performs a transpose transformation for  $C_1R_1...C_4R_2$  with a target position  $C_2R_0$ . The result of the transformation is the block  $C_2R_0 \dots C_3R_3$ . By using transpose transformations, vertical presentations can be switched to horizontal ones, and vice versa.

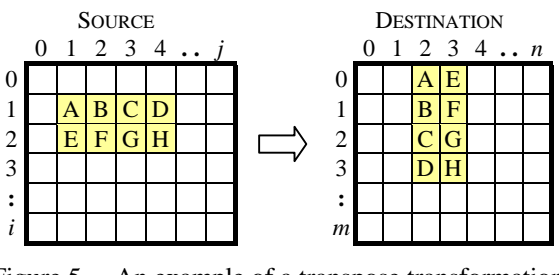

Figure 5. An example of a transpose transformation  $(C_1 R_1 \ldots C_4 R_2 \xrightarrow{transpose} C_2 R_0$ 

#### **3.3 Fill transformation**

The fill transformation is used to alter the presentation layout in order to fit certain height and/or width constraints. A fill transformation with row major ordering reads cells sequential form the source block and places the cells in a row-major ordering (zigzag) into the specified target position. For example, Figure 6 shows a fill transformation with row-major ordering and number of columns set as 3. Figure 7 is another example with column-major ordering. Note that the source cells are always processed in row major ordering. In case that a column major ordering for the source is required, a transpose transformation should be performed first.

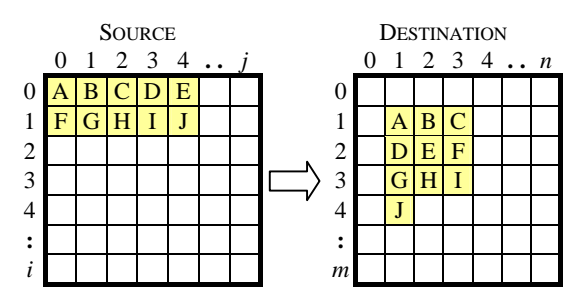

Figure 6. A fill transformation with row major ordering ( $C_0 R_0 ... C_4 R_1 \xrightarrow{\text{fill}} C_1 R_1$ )

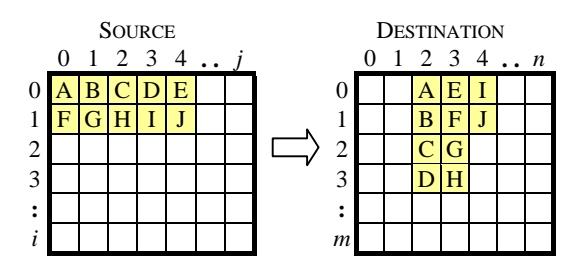

Figure 7. A fill transformation with column major ordering ( $C_0 R_0 \ldots C_4 R_1 \longrightarrow \frac{fill_{row=4}}{F} C_2 R_0$ )

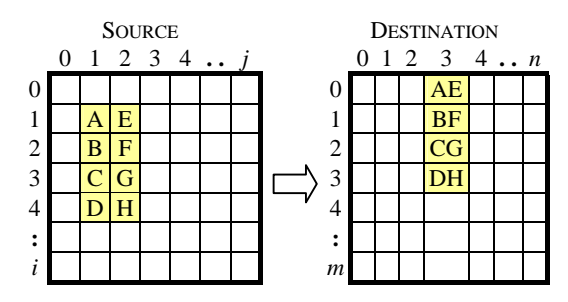

Figure 8. An example of a column-combine transformation ( $C_1 R_1 ... C_2 R_4 \xrightarrow{combine_{column}} C_3 R_0$ )

#### **3.4 Combine transformation**

A combine transformation performs merging of cells. It can be used to merge two or more cells into a single cell, two or more columns into a single column, two or more rows into a single row, or a block into a cell. There are three kinds of merge options, namely *column combine*, *row combine*, and *column and row combine*. Figure 8, 9, and 10 show the result of combine transformation with different options. Note that for the column and row combine option, the cells of the first row in the source are combined first. This is because the source cells are considered as the result of database queries. Therefore the data cells of the same row contain information that is closely related. After a column and row combine transformation, the result becomes a single cell.

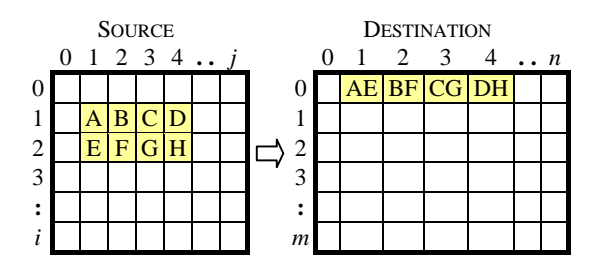

Figure 9. An example of a row-combine transformation ( $C_1 R_1 ... C_A R_2 \xrightarrow{combine_{row}} C_1 R_0$ )

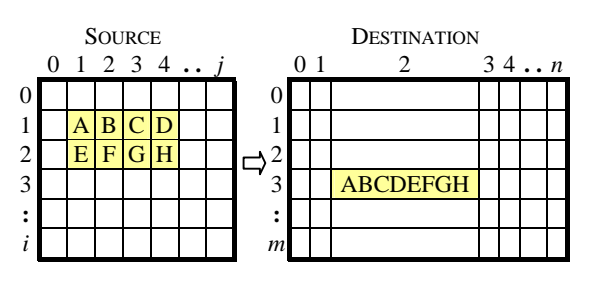

Figure 10. An example of a column and row combine transformation ( $C_1R_1...C_2R_4 \xrightarrow{combine_{column, row}} C_2R_3$ )

# **3.5 Matching transformation**

The matching transformation is a lot different from the other transformations described in the previous sections. For the normal, transpose, fill, and combine transformations, the final position of a cell depends only on the type of transformation to be performed and the target position that is assigned. For matching transformations, the final position of a cell, however, depends also on the content of the source cells. For example, the seat of a person, shown in Figure 1, is determined by its row and column index of the RESERVATIONS table.

To perform a matching transformation, keys must be assigned for both the source and the destination tables. A matching operation transfers the cells of the source table with a certain key into the position of the destination table that matches the key. Figure 11 is an example of a row matching. In this example, the block  $C_3 R_0 \dots C_4 R_4$  is to be transferred from the SOURCE table to the DESTINATION table with  $C_1$ of the SOURCE table and  $C_0$  of the DESTINATION table assigned as keys (denoted as  $C_1$ :  $C_0$ ). For row 0 of the SOURCE table, the key of the cells labeled *A* and *F* is 1. Therefore, the cells *A* and *F* are transferred to row 4 of the DESTINATION table where the keys match. Where does the key value of the destination tables come from? They can either be assigned manually or be transformed from the source tables.

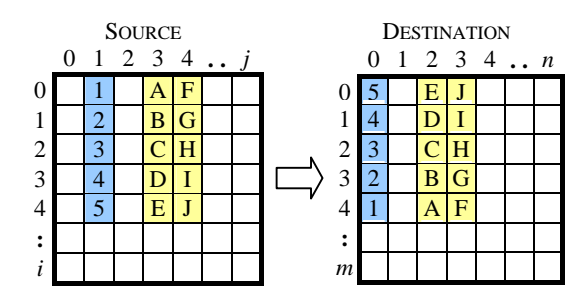

Figure 11. An example of using row-matching transformation ( $C_3 R_0 \text{...} C_4 R_4 \xrightarrow{matching_{\text{circle}}} C_2$ )

Note that the key of the source table must be expressed in  $C_x$ , where *x* is the column to be matched. The key of the destination table, on the other hand, can be either  $C_x$ ,  $R_y$ , or both. The reason is that, for the source tables (data obtained from databases), the data cells of the same row constitute a record of information. Therefore, for the cells within the same row, it is natural to set one of the cells as the key and to transfer the other cells according to the key. Hence the key of the source table must always be a column. In case that the data cells of the source table must be processed in a column major format, a transpose translation should be performed first.

For the destination table, the key may either be a column or a row, which results in different matching strategies. Therefore, the keys of a matching may either be  $C_x$ :  $C_y$  or  $C_x$ :  $R_y$ , which are called *row matching* and *column matching* respectively. It is possible to perform both column matching and row matching simultaneously. Figure 12 gives an example. Note that, since both the column and row indices of a target cell are determined by matching, no target position should be specified.

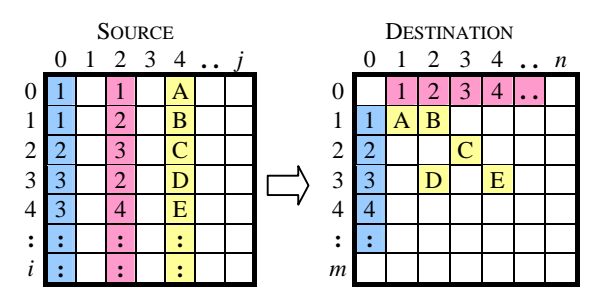

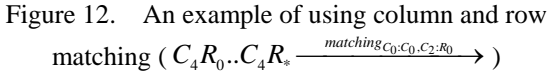

After matching transformation, it is possible that two or more cells end up with the same target position. These cells are combined as the previous section described.

## **3.6 Replace, Append, and Separator**

In general, to generate a report, many transfer operations must be performed. Therefore, it is possible

that the destination table is non-empty before a transfer operation is performed. If a source cell *s* is transferred to a target cell *t* that is non-empty, there are two possibilities to handle the situation: *replace* and *append*. The default behavior is the *replace* option, which simply replace *t* with *s*. An *append* option, on the other hand, replaces *t* with the concatenation of *s* and *t*.

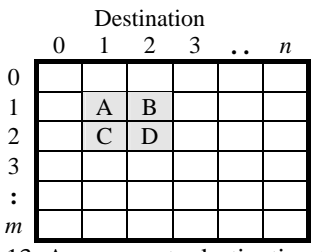

Figure 13. A non-empty destination table

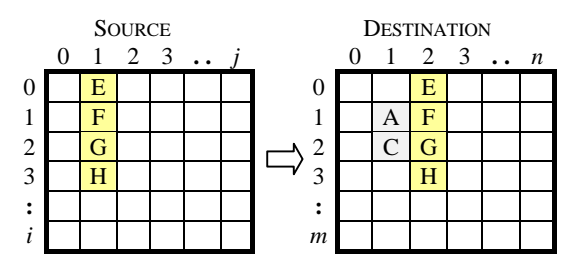

Figure 14. An example of using a replace option  $(C_1 R_0 \ldots C_1 R_3 \xrightarrow{\text{normal}} C_2 R_0)$ 

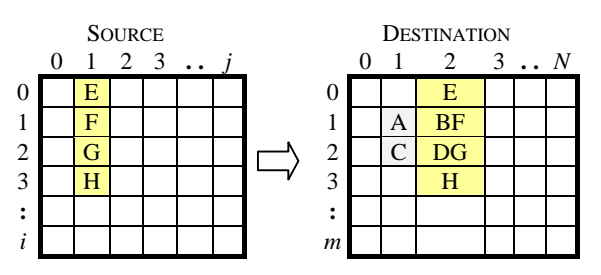

Figure 15. An example of using an append option  $(C_1 R_0.. C_1 R_3 \xrightarrow{\text{normal} \text{append}} C, R_0)$ 

Figure 13 shows a non-empty DESTINATION table. In Figure 14, a block of cells is transferred from the SOURCE table into the DESTINATION table shown in 13. It can be seen that the cells labeled *F* and *G* replaces the original cells. In Figure 15, the same operation is performed with an append option, which results concatenation of *B* and *F*, and *D* and *G*.

Sometimes, it is useful to concatenate related data in a single cell, but leave them distinguishable for later use. For example, a report may print out a cell that contain two values with a line break to distinguish the two values. In this paper, we propose the concept of using *separators* to resolve this problem. A *separator* is a special tag that is inserted between two values that are concatenated. If the separator option is enabled, a separator is inserted automatically when a concatenate operation is performed.

Figure 16 is an example that specifies the separator option. In this figure, we use the " $\bullet$ " notation to denote a separator, which is supposedly invisible. TPL is designed to recognize the existence of separators. In practice, users of TPL may replace the separators into meaningful notations or control characters before the resulting table is outputted. It should be noted that the append and separator options also apply to other transfer operations, such as combine and matching.

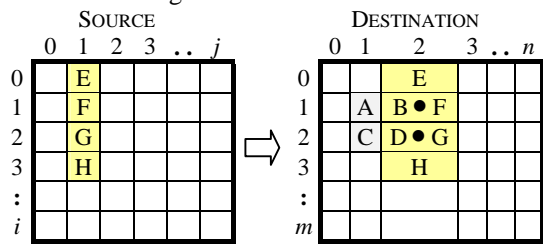

Figure 16. An example of using both append and separator options

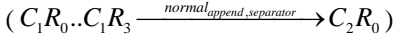

#### **3.7 Cooperation of transformation operations**

It is possible to perform two transformation operations simultaneously. However, not every pair of operations can be used together. To avoid ambiguity, we have to define whether a certain combination is allowed so that the semantics of the operations makes sense. Figure 17 gives whether one operation is allowed to cooperate with another. In the Figure, a "Yes" denotes that the cooperation of two operations is allowed. It is easy to see that only combine and matching can be executed simultaneously. The other pair of operations does not produce meaningful results.

|           | normal | transpose | fill | combine | matching |
|-----------|--------|-----------|------|---------|----------|
| normal    |        | No        | No   | No      | No       |
| transpose | No     |           | No   | No      | No       |
| fill      | No     | No        |      | No      | No       |
| combine   | No     | No        | No   |         | Yes      |
| matching  | No     | No        | No   | Yes     |          |

Figure 17. The cooperation of transformation operations

### **4 The Table Presentation Language**

In this paper, we propose a table presentation language (called TPL) to realize the transformation operations described in section 3, and to support various input and output formats. TPL is deliberately designed to be as simple as possible. As shown in Figure 18, there are only 10 instructions, which are classified as the *input*, *transfer*, and *output* operations. A typical TPL script applies the input instructions to obtain information from databases, processes inputs with the transfer operations, and then generates reports (outputs) with the output instructions.

| Group         | Instruction     | Usage                            |  |  |
|---------------|-----------------|----------------------------------|--|--|
| Input         | SetDatabase     | Assign database connectivity     |  |  |
|               | CreateTable     | Create a table                   |  |  |
|               | Execute         | Execute an SOL                   |  |  |
|               | Set             | Assign the content of cells      |  |  |
| Transfer Copy | ClearTable      | Clean up the content of a table  |  |  |
|               |                 | Perform transfer operations      |  |  |
|               | ChangeSeparator | Replace separator with strings   |  |  |
| Output        | <b>SetHTML</b>  | Set output table in HTML formats |  |  |
|               | Output          | Output a table                   |  |  |
|               | Print           | Print a string                   |  |  |

Figure 18. TPL instruction set

TPL is designed as a scripting language. Except for tables, no declaration of identifiers is required. The language itself is case insensitive. The following grammar diagram defines TPL. The *copy* instruction, which performs transfer operations as described in Section 3, is probably the most complicated instruction. The *operation options* syntax of the copy instruction defines the kind of transformation operations to be performed. As shown in the *output* instruction, TPL supports three different output formats: text, CSV, and HTML. The other instructions are self-explanatory; we will skip the explanations for each instruction.

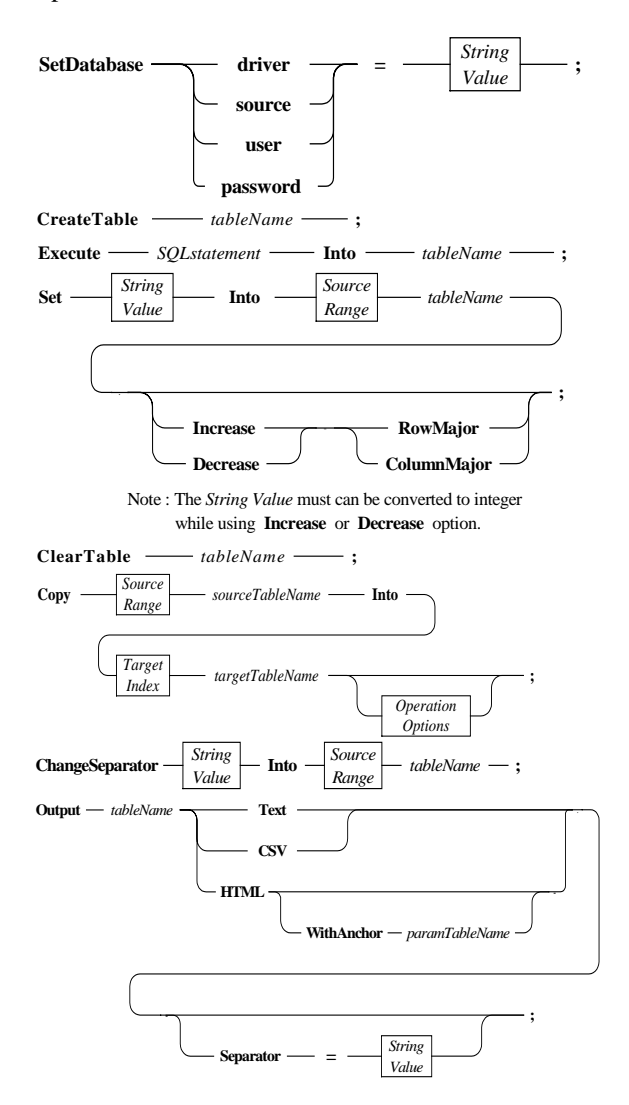

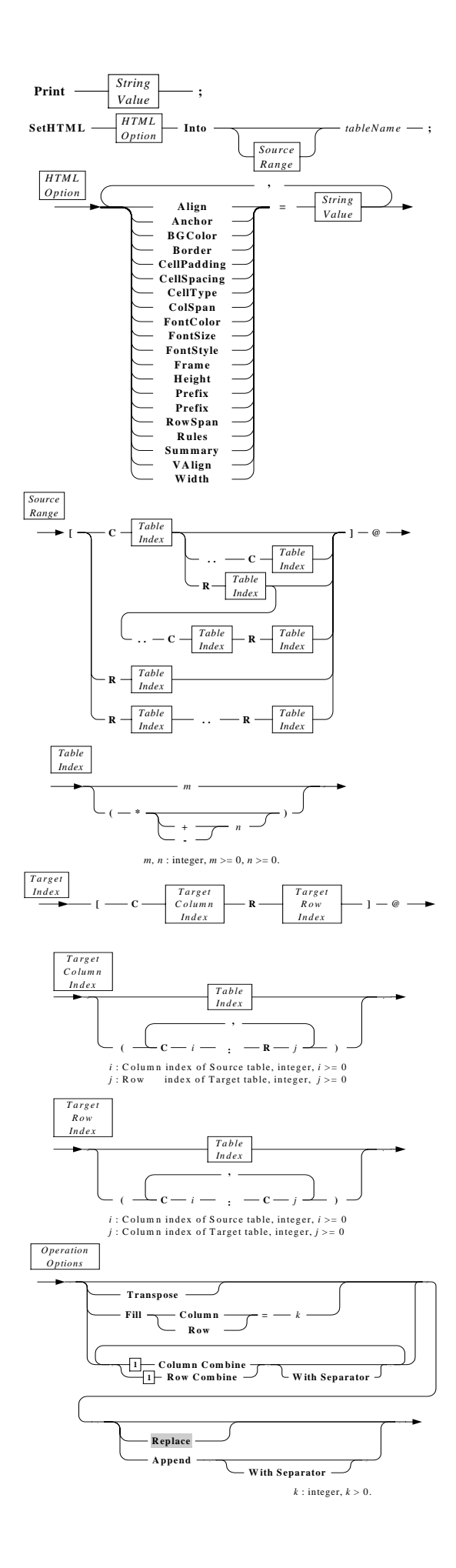

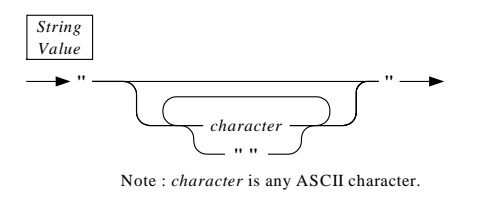

In addition to the ability of acquiring data from databases, TPL is capable of using parameters from its execution environments, e.g., command line arguments and environment variables. This is especially important for web-based applications, where a POST or a GET request stores parameters in standard input and environment variables. Typically, these parameters are used to customize part of the SQL queries in a TPL script so that different results can be generated with the same script. Our TPL system offers a mechanism called *parameter substitution*. A "\$foo\$" within a string indicates a request of using parameter substitution for the variable foo. That is all occurrences of "\$foo\$" is replaced with the actual value given by the execution environment.

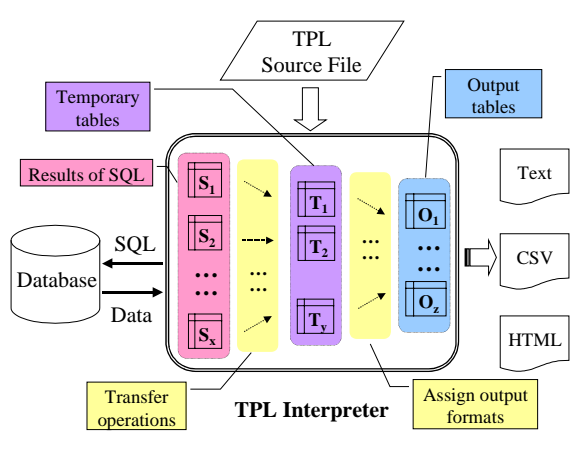

Figure 19. TPL system architecture

## **5 The implementation and applications of TPL**

The TPL system architecture is shown in Figure 19. We implemented a TPL interpreter (called TPLI) to process TPL instructions. The main input of TPLI is a TPL source file, which contains TPL instructions to obtain data sources from database servers and to perform transformation operations. The operation of the TPLI can be described as follows.

- 1. TPLI reads instructions from TPL source file.
- 2. TPLI creates tables  $S_1, S_2, \ldots, S_x$  according to the number of **Execute** instructions. TPLI then requests database servers to execute SQL and stores the results of these queries into corresponding tables.
	- tions, creating intermediate tables  $(T_1, T_2, ..., T_y)$ 3. TPLI sequentially executes the next TPL instruction of the input file to perform transforma-

and/or output tables  $(0, 0, 0, \ldots, 0)$ , if necessary.

4. Repeat step 3 until all instructions are executed.

Several implementation issues were considered. We decide to implement an interpreter instead of a compiler. Without the overhead of compilation, a large amount of time developing applications can be saved. It is also easier to use and to debug. The data of each data cell is considered type less; strings are used as internal representations for all data cells. We use Java to implement TPLI, because Java is platform independent and, with the aid of JDBC [4], it is easy to implement database operations.

One of the applications of TPL is a web-based query application generator. By using TPL scripts, dynamic web pages can be generated on the fly by TPLI. For example, TPLI can be configured as a CGI program that executes TPL scripts on demand. In this configuration, an URL of the form "http://www.domain/cgi-bin/tpl?filename=tpl\_script" indicates a request to execute the "tpl\_script" script by TPLI (located at /cgi-bin/tpl).

In order to demonstrate the use of TPL for web-based applications, we have written a few applications at "http://dbs.cc.ntut.edu.tw/~cbh/TPL.html" (note: to fit into our system configuration, our URL format for TPLI is slightly different from the one described above). This is a replacement to "http://dbs.cc.ntut.edu.tw/~dbquery/netoffice/course.html," which was written in Informix 4GL. A screenshot of an example web page is shown in Figure 20. It can be seen that TPL can produce results that are almost the same as those of 4GL, with much less coding efforts.

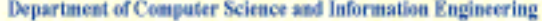

| <b>Course Code</b> | <b>Course Name</b>                 | <b>Credits Hours D</b> |                |  |  |
|--------------------|------------------------------------|------------------------|----------------|--|--|
| 5903001            | <b>Object-Oriented Programming</b> | 3.0                    | з              |  |  |
| 5903002            | Linear Algebra                     | 3.0                    | 3              |  |  |
| 5903003            | Computer Programming Lab.          | 2.0                    | 3              |  |  |
| 5903004            | <b>Probability and Statistics</b>  | 3.0                    | 3              |  |  |
| 5903100            | Computer Architecture              | 3.0                    | $\overline{1}$ |  |  |
| 5903101            | <b>Operating Systems</b>           | 3.0                    | 3              |  |  |
| 5903102            | Signals and Systems                | 3.0                    | $\overline{1}$ |  |  |
| 5903103            | Computer Algorithms                | 3.0                    | 3              |  |  |

Figure 20. A web page produced by TPL scripts

# **6 Conclusions**

We proposed the concept of using transformation operations to generate reports. We showed that, by using combinations of a small set of transfer operations, sophisticated reports could be created. Previous works such as [1] and [8] focus on the modeling of report generation. Our results contribute to the data selection process of [8] and transformation language of [1].

We defined a simple and high-level scripting language TPL to support transfer operations. We

have also implemented a TPL interpreter in Java. Our implementation supports both client/server and web-based applications. The web-based support can be used as dynamic web-page generators for database applications. In comparison with popular web-based solutions for databases such as [3], [5], and [6], using TPL has the advantage of being simple and high-level. Although, TPL is not as flexible, the reduction of developing time is significant. In comparison with CGI generators such as [2], [7], and [9], TPL is not only more high-level, but also much more powerful in presentation capability.

We have applied TPL scripts for a few online applications. Several examples can be found in "http://www.ntut.edu.tw/english/newpage6.htm." According to our experience, writing TPL scripts is indeed much easier and more efficient than writing dedicated programs. There are, however, limitations to TPL. For example, the output of TPL in text or CSV format is not ready for printing. It must be post-processed by spreadsheet applications for printouts. We propose the following improvements for future studies:

- A visual environment for the development of TPL scripts.
- Integrate TPL with JSP for performance accelerations.
- Support an HTML-embedded version of TPL.
- Enhance TPL to support other output formats such as XML and WML.
- Enhance TPL to support high-quality printouts directly.

#### **7 References**

- [1] Chan D.K.C., A Document-driven Approach to Database Report Generation, Database and Expert Systems Applications, Proceedings. Ninth International Workshop, pp.925-930, 1998.
- [2] Hunter A., Ferguson R.I., Hedges S., SWOOP: An Application Generator for ORACLE/WWW Systems, The fourth International World Wide Web Conference, pp.234-242, December 11-14, 1995.
- [3] Hypertext Preprocessor, http://www.php.net/.
- [4] Java JDBC, http://java.sun.com/products/jdbc.
- [5] Java Server Pages, http://java.sun.com/products/jsp. [6] Microsoft Active Server Pages,
- http://msdn.microsoft.com/asp/.
- [7] Microsoft Internet Database Connector, http://msdn.microsoft.com/library/default.asp?url =/library/en-us/iisref/html/psdk/asp/idcg0tgy.asp
- [8] Tarassenko P.F., Bukharova M.S., System for database reports generating, Science and Technology, KORUS '01. Proceedings. The Fifth Russian-Korean International Symposium, pp.84-88 vol.1, 2001.
- [9] WebDBC, http://www.ndev.com/index.php.